- <span id="page-0-0"></span>[Tutorial](http://ecor.ib.usp.br/doku.php?id=02_tutoriais:tutorial7:start)
- [Exercícios](http://ecor.ib.usp.br/doku.php?id=01_curso_atual:exercicios7)
- [Apostila](#page-0-0)

# **7. Modelos Lineares**

São chamados modelos lineares aqueles que apresentam uma relação entre variáveis que seja **linear nos parâmetros**. Essa linearidade implica que **matematicamente** a variação de cada um dos parâmetros é independente dos demais parâmetros do modelo.

Em termos gerais, podemos reconhecer dois grandes grupos clássicos de modelos lineares:

- **Modelos de Regressão**.
- **Modelos de Análise de Variância**.

Nesse tópico utlizaremos os arquivos de dados:

- [Levantamento em caixetais:](http://ecor.ib.usp.br/doku.php?id=dados:dados-caixeta) [caixeta.csv \(apagar extensão .pdf\)](http://ecor.ib.usp.br/lib/exe/fetch.php?media=dados:caixeta.csv.pdf)
- [Dados de biomassa de árvores:](http://ecor.ib.usp.br/doku.php?id=dados:dados-esaligna) [esaligna.csv \(apagar extensão .pdf\)](http://ecor.ib.usp.br/lib/exe/fetch.php?media=dados:esaligna.csv.pdf)
- [Inventário em florestas plantadas:](http://ecor.ib.usp.br/doku.php?id=dados:dados-egrandis)[egrandis.csv \(apagar extensão .pdf\)](http://ecor.ib.usp.br/lib/exe/fetch.php?media=dados:egrandis.csv.pdf)
- [Experimento sobre o crescimento de mudas em viveiro.](http://ecor.ib.usp.br/doku.php?id=dados:dados-mudas) [altura-mudas.csv \(apagar extensão](http://ecor.ib.usp.br/lib/exe/fetch.php?media=dados:altura-mudas.csv.pdf) [.pdf\)](http://ecor.ib.usp.br/lib/exe/fetch.php?media=dados:altura-mudas.csv.pdf)

## **Regressão Linear**

Os modelos lineares de regressão são utilizados para modelar a relação entre variáveis quantitativas:

- **Variável Resposta** (y): variável quantitativa (também chamada de variável dependente).
- **Variáveis Preditoras** (x): variáveis quantitativas (também chamadas de variáveis independentes).

## **A função 'lm'**

A função utilizada para construir modelos lineares de regressão é a função 'lm' que tem os seguintes argumentos principais:

#### [lm\(](http://stat.ethz.ch/R-manual/R-devel/library/stats/html/lm.html) [formula](http://stat.ethz.ch/R-manual/R-devel/library/stats/html/formula.html), [data,](http://stat.ethz.ch/R-manual/R-devel/library/utils/html/data.html) [weights](http://stat.ethz.ch/R-manual/R-devel/library/stats/html/weights.html), **[subset](http://stat.ethz.ch/R-manual/R-devel/library/base/html/subset.html)**, [na.action](http://stat.ethz.ch/R-manual/R-devel/library/stats/html/na.action.html) )

- 'formula' é uma **fórmula estatística** que indica o modelo a ser ajustado. Possui a mesma forma básica que foi vista na funções gráficas.
- 'data' o conjunto de dados (data.frame).
- 'weights' são os pesos para regressão ponderada.
- 'subset' um vetor com as condições que definem um **sub-conjunto** dos dados.
- 'na.acation' função que especifica o que fazer no caso de observações perdidas (NA). O valor default é 'na.omit' que elimina as linhas (observações) que possuem observações perdidas nas variáveis definidas na fórmula.

Vejamos um exemplo simples:

```
> egr = read.csv("egrandis.csv",header=T)
> egr[1,]
    especie rot regiao inv faz proj talhao parcela arv fuste cap ht hdom
1 E.grandis 1 Botucatu 1995 36 33 1 1 1 1 1 57 27 NA
    idade carac dap
1 7.49315 N 18.14366
\geq>lm( ht \sim data=egr)
> class(hipso1)
[1] "lm"
>
```
#### **Uma Palavra sobre o Argumento 'formula'**

O argumento fórmula nos modelos lineares é bastante diverso das fórmulas matemáticas usuais. Nesse argumento, sinais de mais e de menos, símbolos como circunflexo (^) e asterisco (\*) têm significado bastante diferente dos significados usuais matemáticos.

Apresentaremos agora alguns aspectos básicos do argumento:

- 'y ~ x' indica: modele y como *função estatística* de x;
- 'y ~ x1 + x2' indica: modele y como *função estatística* das variáveis x1 e x2 (efeito aditivo dos modelos lineares);

Se quisermos utilizar os símbolos matemáticos no sentido matemático usual **dentro** de uma fórmula estatística, temos que utilizar a função 'I()':

- ' y ~ I( x1^2 \* x2^3 )' indica: modele y como função estatística *da variável* (x1^2 \*  $x2^{\wedge}3$ :
- ' y ~ I( x1 / x2 )' indica: modele y como função estatística *da variável* (x1/x2);

No caso de utilizarmos **funções matemáticas** específicas a função 'I()' torna-se desnecessária:

- 'log(y) ~ log(x)' indica: modele o *log(y)* com função estatística da variável *log(x))*;
- 'log(y) ~ log(x1^2 \* x2)' indica: modele o *log(y)* com função estatística da variável *log(x1^2 \* x2))*;

Mais detalhes sobre o argumento 'formula' serão apresentados mais adiante.

#### **Exercícios**

*Exercício:* Relação Diâmetro-Altura em Florestas Plantadas

Ajuste um modelo de regressão linear simples da altura (ht) em função do DAP (dap) das árvores de floresta plantada [\(Conjunto de Dados: Inventário em Floresta Plantada\)](http://ecor.ib.usp.br/doku.php?id=dados:dados-egrandis) para cada uma das rotações (rot).

*Exercício:* Equação de Biomassa para Árvores de Eucalyptus saligna

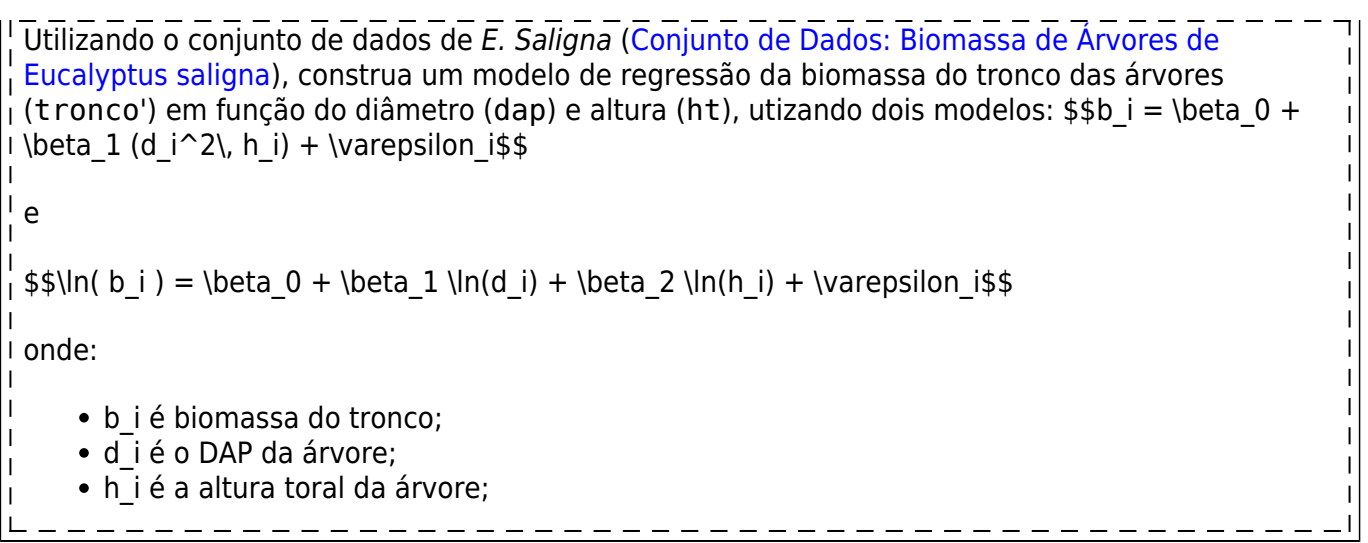

## **Funções que Atuam sobre Objetos 'lm'**

O objeto produzido pela função 'lm' tem classe 'lm' (linear model), ou seja é um modelo linear. Como modelo linear, esse objeto receberá tratamento particular se utilizarmos algumas funções básicas sobre ele.

- **summary:** a função 'summary' apresenta um resumo do modelo linear com:
	- 1. estatísticas descritivas dos resíduos;
	- 2. teste t dos coeficientes de regressão;
	- 3. erro padrão da estimativa;
	- 4. coeficiente de determinação e coef. de det. ajustado;
	- 5. teste F geral do modelo.

```
> summary( hipso1 )
Call:
lmformula = ht \sim dan data = egr)
Residuals:
     Min 1Q Median 3Q Max
-12.9306 -2.1109 -0.5408 1.6642 20.9390
Coefficients:
           Estimate Std. Error t value Pr(>|t|)
(Intercept) 0.79604 0.12120 6.568 5.63e-11 ***
dap 1.27232 0.01006 126.459 < 2e-16 ***
---
codes: 0 ***' 0.001 **' 0.01 '*' 0.05 '. 0.1 ' ' 1
Residual standard error: 3.093 on 4800 degrees of freedom
Multiple R-Squared: 0.7691, Adjusted R-squared: 0.7691
F-statistic: 1.599e+04 on 1 and 4800 DF, p-value: < 2.2e-16
```
**anova:** a função 'anova' apresenta a Tabela de análise de variância, tendo as variáveis preditoras como fatores:

```
> anova( hipso1 )
Analysis of Variance Table
Response: ht
           Df Sum Sq Mean Sq F value Pr(>F)
dap 1 153020 153020 15992 < 2.2e-16 ***
Residuals 4800 45929 10
---
codes: 0 '***' 0.001 '**' 0.01 '*' 0.05 '... 0.1 '... 1
```
**plot:** a função 'plot' apresenta uma série de gráficos para análise do modelo. Ela possui o argumento 'which' que define quais dos seis gráficos pré-definidos se deseja ver:

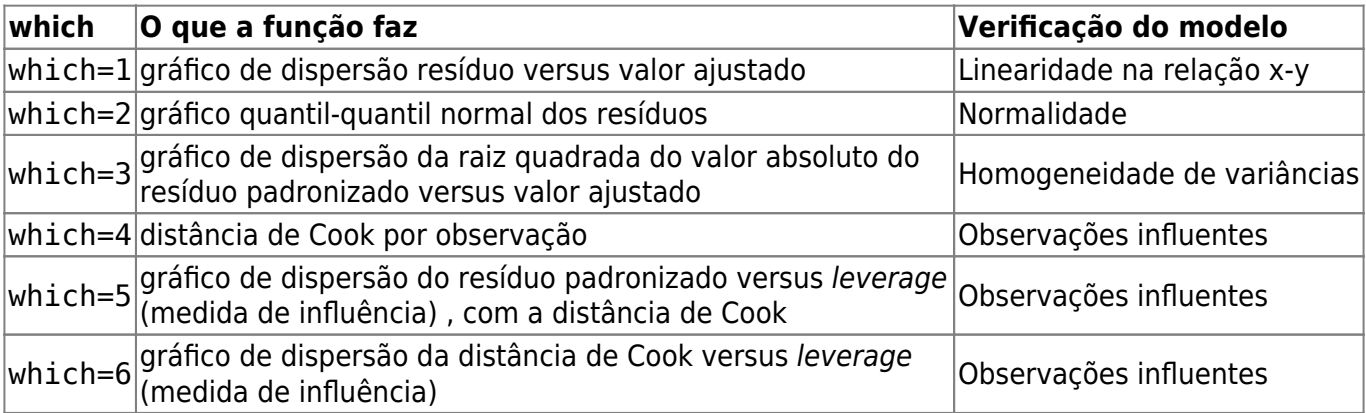

O valor default do argumento which é 'which =  $c(1:3, 5)'$ .

```
> plot( hipso1 )
Hit <Return> to see next plot:
Hit <Return> to see next plot:
Hit <Return> to see next plot:
Hit <Return> to see next plot:
>
```
**coef:** a função 'coef' retorna os coeficientes de regressão do modelo linear:

```
> coef( hipso1 )
(Intercept) dap
  0.7960402 1.2723242
>
```
\* **residuals:** a função 'residuals' (também pode ser evocada por 'resid') retorna os resíduos do modelo linear. \* **fitted:** a função 'fitted' (também pode ser evocada por 'fitted.values') retorna os valores ajustados do modelo linear.

```
plot(resid( hipsol) \simfitted( hipsol))
```
\* **predict:** a função 'predict' retorna os valores preditos para novas observações:

```
> predict( hipso1, data.frame( dap=c(10,50,100) ) )
 1 2 3
13.51928 64.41225 128.02846
```

```
>
> predict( hipso1, data.frame( dap=range(egr$dap) ) )
1 2
6.060955 38.055431
>
```
#### **Exercícios**

*Exercício:* Analisando os Modelos de Regressão

Utilizando as funções apresentadas acima analise os modelos de regressão construídos nos exercícios anteriores com relação a:

- 1. adequação das pressuposições dos modelos lineares;
- 2. significância das estimativas dos coeficientes de regressão;
- 3. qualidade dos modelos para uso em predições.

*Exercício:* Realizando Predições

Considere as árvores da tabela abaixo:

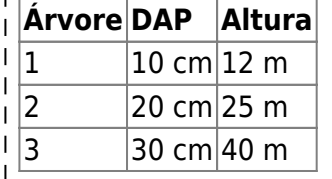

Faça a predição da biomassa do tronco das árvores com base nos dois modelos de equação de biomassa ajustados.

### **Regressão Ponderada**

A regressão ponderada é utilizada para corrigir o problema de heterogeneidade de variâncias.

Consideremos o exercício do modelo de equação de biomassa do tronco em função do diâmetro e altura. O modelo original apresenta claramente problemas com a pressuposição de homogeneidade de variâncias:

```
> esa = read.csv("esaligna.csv",header=T)
>plot(lmco \sim I(dap<sup>\sim</sup>2 * data=which=c(1,3) )
Hit <Return> to see next plot:
Hit <Return> to see next plot:
>
```
Se o modelo for ponderado por uma potência do inverso da variável preditora ( $1/$ (dap^2 \* ht)), talvez se torne um modelo com variância homogênea.

```
>plot(lm( tronco \sim I(dap<sup>\simdata weights=1/(dap\sim2*ht)\sim0.5 ),
which=3 )
>plot(lm( tronco \sim Idata weights=1/(dap^2*ht)^0 ),
```

```
which=3 )
>plot(lm( tronco \sim Idata weights=1/(dap^2*ht)^1 ),
which=3 )
>plot(lm( tronco \sim I(dap<sup>\simdata weights=1/(dap\sim2*ht)\sim2),
which=3 )
>plot(lm( tronco \sim I(dap<sup>\simdata weights=1/(dap\sim2*ht)\sim3 ),</sup>
which=3 )
>
```
Qual dos valores de potência (0.5; 0; 1; 2; 3) lhe parece mais adequado?

#### **Exercícios**

*Exercício:* Modelos de Biomassa para Eucalyptus saligna Utilizando o mesmo modelo do exemplo acima, ajuste modelos de equação de biomassa para 1. **biomassa total** (total) e 2. **biomassa de ramos** (sobra), de modo que os modelos não possuam problema de heterogeneidade de variância. -----------

## **Variável Factor como Variável Indicadora (dummy)**

Uma forma de incluirmos variáveis categóricas em modelos de regressão é através do uso de **variáveis indicadoras**. Para isso, as variáveis categóricas no R devem ser vistas como uma variável 'factor'.

A variável 'factor' indica uma variável que possui **níveis** (levels) sendo, portanto, uma variável categórica típica dos modelos estatísticos.

Esse tipo de variável existe no R para tornar mais fácil a modelagem estatística. Assim, quando o R lê um conjunto de dados e encontra uma variável **alfa-numérica**, ele automaticamente assume que se trata de uma variável 'factor'.

Vejamos como exemplo os dados de inventário floresta em floresta plantada:

```
> egr = read.csv("egrandis.csv",header=T)
>
> names(egr)
[1] "especie" "rot" "regiao" "inv" "faz" "proj" "talhao"
[8] "parcela" "arv" "fuste" "cap" "ht" "hdom" "idade"
[15] "carac" "dap"
>
> class( egr$regiao )
[1] "factor"
```

```
> class( egr$especie )
[1] "factor"
> class( egr$rot )
[1] "integer"
> class( egr$faz )
[1] "integer"
>
```
Note que as variáveis 'regiao e 'especie' foram assumias como 'factor'.

Note também que as variáveis 'rot' (rotação) e 'faz' (fazenda) embora também sejam variáveis categóricas, elas foram codificadas por números inteiros e, consequentemente, o R assumiu tratar-se de variáveis quantitativas.

Nos **modelos lineares de regressão**, as variáveis 'factor' podem ser assumidas automaticamente como variáveis indicadoras (variáveis dummy).

```
>lm( ht \simdata=egr)
> summary( hipso2 )
Call:
lmformuladata = egr)Residuals:
     Min 1Q Median 3Q Max
-10.6196 -1.6235 -0.3575 1.2476 19.5109
Coefficients:
              Estimate Std. Error t value Pr(>|t|)
(Intercept) 5.079650 0.145714 34.86 <2e-16 ***
dap 1.116119 0.009403 118.70 <2e-16 ***
regiaoBotucatu -3.627353 0.100221 -36.19 <2e-16 ***
regiaoItatinga -3.827592 0.100715 -38.00 <2e-16 ***
---
codes: 0 '***' 0.001 '**' 0.01 '*' 0.05 '. 0.1 ' ' 1
Residual standard error: 2.647 on 4798 degrees of freedom
Multiple R-Squared: 0.831, Adjusted R-squared: 0.8309
F-statistic: 7866 on 3 and 4798 DF, p-value: < 2.2e-16
```
Nesse caso ('ht ~ dap + regiao') a variável região entrou alterando o **intercepto** da regressão entre altura (ht) e diâmetro (dap).

Note que além do coeficiente de inclinação para variável 'dap' aparecem coeficientes de regressão associados às variáveis 'regiaoBotucatu' e 'regiaoItatinga'. O que significa isso?

O modelo ajustado pela fórmula 'ht  $\sim$  dap + regiao' é:

```
$h i = \beta 0 + \beta_1 d_i + \beta_2 I_{\textrm{Botucatu}} + \beta_3 I_{\text{Itatinga}} +
\varepsilon_i$$
```
onde:

- h i é a altura das árvores:
- d i é o DAP das árvores;
- I {\textrm{Botucatu}} é a variável indicadora para região Botucatu, isto é, ela tem valor 1 se a região for Botucatu e valor **0** (zero) se a região não for Botucatu;
- I {\textrm{Itatinga}} é a variável indicadora para região Itatinga.

A variável região tem três níveis (levels)

```
> levels(egr$regiao)
[1] "Bofete" "Botucatu" "Itatinga"
>
```
O R cria automaticamente 2 variáveis indicadoras, uma para Botucatu e outra para Itatinga, pois a região de Bofete (primeiro nível do fator) é assumida como o default.

Como se utiliza o modelo para predição?

- Para Bofete a predição é: \widehat{h} i = \beta  $0 + \beta_2 d_i$
- Para Botucatu a predição é: \widehat{h} i = (\beta 0 + \beta 3) + \beta 2 d i
- Para Itatinga a predição é: \widehat{h} i = (\beta 0 + \beta 4) + \beta 2 d i

É possível ajustar um **modelo de interação completo** do diâmetro com a variável região, alterando o intercepto **e** a inclinação do modelo em cada regiões:

```
>
>lm( ht \sim dap *data=egr)
> summary( hipso3 )
Call:
lmformuladata = egr)Residuals:
     Min 1Q Median 3Q Max
-12.8439 -1.5492 -0.2357 1.2582 19.3736
Coefficients:
                 Estimate Std. Error t value Pr(>|t|)
(Intercept) 7.99813 0.20736 38.570 < 2e-16 ***
dap 0.90370 0.01436 62.935 < 2e-16 **regiaoBotucatu -9.03699 0.25969 -34.799 < 2e-16 ***
regiaoItatinga -5.74018 0.29200 -19.658 < 2e-16 ***
dap:regiaoBotucatu 0.45060 0.01981 22.750 < 2e-16 ***
dap:regiaoItatinga 0.10746 0.02503 4.293 1.80e-05 ***
---
codes: 0 ***' 0.001 '**' 0.01 '*' 0.05 '.' 0.1 ' ' 1
Residual standard error: 2.508 on 4796 degrees of freedom
Multiple R-Squared: 0.8484, Adjusted R-squared: 0.8483
F-statistic: 5369 on 5 and 4796 DF, p-value: < 2.2e-16
```
Note que se quisermos usar uma variável como indicadora, mas ela foi codificada como variável

numérica, teremos que **forçar** sua transformação em variável 'factor':

```
coef( lm( ht \sim dap *data = egr ) )
(Intercept) dap rot dap:rot
3.790676759 1.206524873 -1.556650365 0.004740839
>
>
>coef(lm( ht \sim dap * as.factordata = egr))
       (Intercept) dap as.factor(rot)2
dap:as.factor(rot)2
       2.234026394 1.211265712 -1.556650365
0.004740839
```
### **Exercícios**

*Exercício:* Altura das Árvores Dominantes em Floresta Plantada Considere o seguinte modelo (modelo de Schumacher):

 $$\\ln( y i ) = \beta_0 + \beta_1 (1/x i) + \varphi_i \sin \beta$ 

Ajuste esse modelo de regressão à altura das árvores dominantes (hdom) em função da idade (idade) das árvores da floresta plantada [\(Conjunto de Dados: Inventário em Floresta Plantada\)](http://ecor.ib.usp.br/doku.php?id=dados:dados-egrandis).

Compare um modelo geral (ajustado a todos os dados) com um modelo ajustado por região.

Compare os resíduos do modelo geral com os resíduos do modelo por região, analisando **a distribuição do resíduo por região**.

*Exercício:* Relação Altura-Diâmetro de Árvores de Caixeta

Ajuste modelos de regressão linear da altura ('h') em função do diâmetro ('dap') **somente para árvores de caixeta** (Tabebuia cassinoides) nos diferentes caixetais ('local').

Considere nessa tarefa os seguintes modelos:

- **Modelo A:**  $\$ h$  i = \beta  $0 + \beta_1 d$  i + \varepsilon i\$
- **Modelo B:**  $\sin(h_i) = \beta_0 + \beta_1 \ln(d_i) + \varphi$
- **Modelo C:**  $\$ h_i = \beta_0 + \beta_1 d_i + \beta_2 d_i^2 + \varphi$

## **Análise de Variância**

Os objetivos dos modelos lineares de análise de variância são bem diferentes dos modelos lineares de regressão. Nos modelos de regressão a questão central é estimar parâmetros, seja para explicar relações, seja para fazer predições.

Nos modelos de análise de variância a questão é comparar a importância de **fatores** sobre o comportamento da variável resposta.

## **Experimento em Blocos Casualizados**

Tomemos como exemplo os dados do experimento de mudas no viveiro ([Conjunto de Dados:](http://ecor.ib.usp.br/doku.php?id=dados:dados-mudas) [Experimento de Mudas\)](http://ecor.ib.usp.br/doku.php?id=dados:dados-mudas). Nesse experimento temos os seguintes fatores:

- Espécie ('especie'),
- Bloco ('bloco'), e
- Substrato ('substrato').

O experimento deseja saber se existe diferença entre os substratos no crescimento em altura ('altura') das mudas. O delineamento foi em blocos casualizados ('bloco').

Para visualizar esse experimento podemos ler os dados do arquivo [altura-mudas.csv \(apagar](http://ecor.ib.usp.br/lib/exe/fetch.php?media=dados:altura-mudas.csv.pdf) [extensão .pdf\)](http://ecor.ib.usp.br/lib/exe/fetch.php?media=dados:altura-mudas.csv.pdf), através da função 'plot':

```
>
> mudas = read.csv("dados/altura-mudas.csv",header=T)
> summary(mudas)
     especie bloco substrato altura
  paineira:60 Min. :1.0 Min. : 1.0 Min. : 15.40
  tamboril:60 1st Qu.:2.0 1st Qu.: 3.0 1st Qu.: 32.21
              Median :3.5 Median : 5.5 Median : 46.00
              Mean :3.5 Mean : 5.5 Mean : 49.20
              3rd Qu.:5.0 3rd Qu.: 8.0 3rd Qu.: 65.00
              Max. :6.0 Max. :10.0 Max. :105.12
>
>
> plot( altura ~ bloco + substrato , data=mudas ,
subset=especie=="paineira")
Hit <Return> to see next plot:
Hit <Return> to see next plot:
>
>plot( altura \simdata=mudas ,
subset=especie=="tamboril")
Hit <Return> to see next plot:
Hit <Return> to see next plot:
>
```
Para ajustar um modelo linear num experimento, podemos utilizar a função 'lm' como no caso da regressão linear:

```
> muda.pai = lm( altura ~ as.factor(bloco) + as.factor(substrato),
data=mudas, subset= especie=="paineira" )
> class(muda.pai)
[1] "lm"
>
> muda.tam = lm( altura ~ as.factor(bloco) + as.factor(substrato),
data=mudas, subset= especie=="tamboril" )
> class(muda.tam)
[1] "lm"
```
>

Para analisar as pressuposições do modelo utilizamos a função 'plot', da mesma forma que se faz na regressão linear.

Sendo um experimento, o interesse principal é verificar a importância dos **fatores**: os tratamentos ('substrato') e os blocos ('bloco'). Para isso utilizamos a função 'anova':

```
> anova( muda.pai )
Analysis of Variance Table
Response: altura
                    Df Sum Sq Mean Sq F value Pr(>F)
as.factor(bloco) 5 3822.1 764.4 13.664 4.016e-08
as.factor(substrato) 9 27204.4 3022.7 54.030 < 2.2e-16 ***
Residuals 45 2517.5 55.9
---
codes: 0 ***' 0.001 '**' 0.01 '*' 0.05 ' ' 0.1 ' ' 1
>
> anova( muda.tam )
Analysis of Variance Table
Response: altura
                    Df Sum Sq Mean Sq F value Pr(>F)
as.factor(bloco) 5 2582.6 516.5 5.1933 0.0007594
as.factor(substrato) 9 9181.3 1020.1 10.2570 2.177e-08 ***
Residuals 45 4475.6 99.5
---
Signif. codes: 0 '***' 0.001 '**' 0.01 '*' 0.05 '.' 0.1 ' ' 1
>
```
#### **Exercícios**

*Exercício:* Altura dos Caixetais Verifique se existe diferenças estatísticamente significativas na **altura média** dos caixetais [\(caixeta.csv \(apagar extensão .pdf\)\)](http://ecor.ib.usp.br/lib/exe/fetch.php?media=dados:caixeta.csv.pdf). Será que os caixetais diferem em termos de **altura máxima** ou **área basal**?

## **Outros Delineamentos Experimentais**

Considere o experimento de mudas de espécies arbóreas. Se ao invés de trabalhar com a **espécie** em duas análises separadas, houvesse interesse em fazer uma análise conjunta das duas espécies, verificando a interação entre espécie e substrato.

Nesse caso, o experimento se torna um **experimento fatorial 2 x 10**:

```
>
> muda.sp = lm( altura ~ as.factor(bloco) + especie * as.factor(substrato),
data=mudas )
> anova(muda.sp)
Analysis of Variance Table
Response: altura
                         Df Sum Sq Mean Sq F value Pr(>F)
as.factor(bloco) 5 3956 791 7.9598 2.673e-06
especie 1 3183 3183 32.0265 1.606e-07
as.factor(substrato) 9 \t32910 \t3657 \t36.7909 < 2.2e-16especie:as.factor(substrato) 9 3476 386 3.8853 0.0003163 ***
Residuals 95 9442 99
---
codes: 0 '***' 0.001 '**' 0.01 '*' 0.05 '. 0.1 ' ' 1
>
```
No que a fórmula para o experimento é apresentada de modo diferente:

altura ~ **[as.factor](http://stat.ethz.ch/R-manual/R-devel/library/base/html/as.factor.html)**(bloco) + especie \* **[as.factor](http://stat.ethz.ch/R-manual/R-devel/library/base/html/as.factor.html)**(substrato)

O elemento **especie \* as.factor(substrato)** inclui todos os efeitos ligados a interação entre espécie e substrato, e que aparecem na tabela de análise de variância:

- **especie** (com 1 grau de liberdade) se refere ao **efeito principal** da espécie;
- **as.factor(substrato)** (com 9 graus de liberdade) se refere ao **efeito principal** do substrato;
- **especie:as.factor(substrato)** (com 9 graus de liberdade) se refere à **interação** espécie x substrato.

O elemento chave nessa fórmula é o asterisco ( **\*** ) que representa todos os efeitos ligados a interação entre dois fatores. Como foi dito, na fórmula estatística os sinais convencionais de operações matemáticas tem outro significado. A tabela abaixo detalha os símbolos utilizados para definir diferentes delineamentos experimentais.

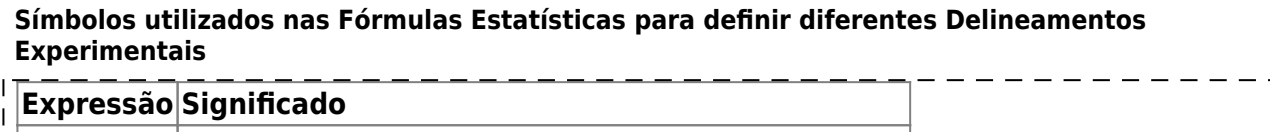

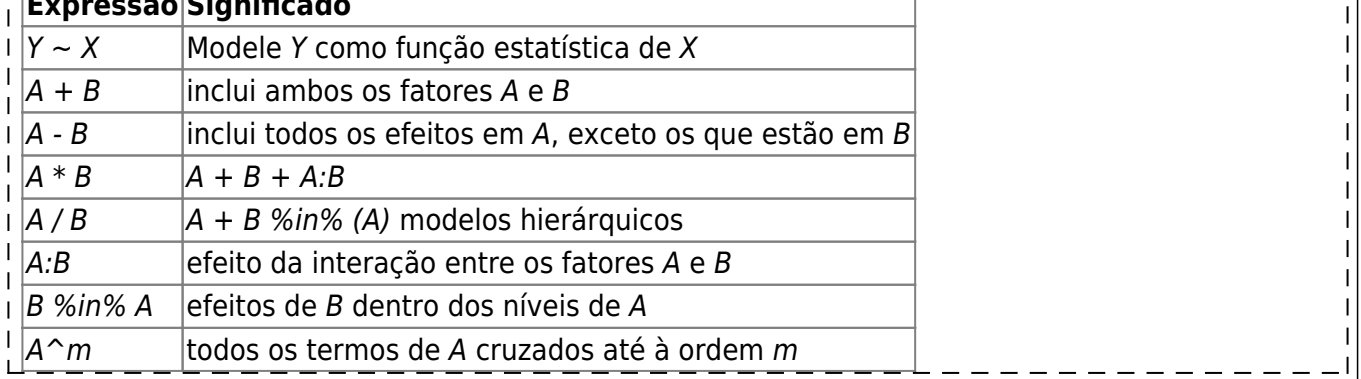

Aliadas a esses símbolos, o R possui uma série de funções que permitem a análise de virtualmente qualquer delineamento experimental. Esse tópico requer, no entanto, um curso específico de análise experimental utilizando o R, e vai muito além do objetivo desse curso introdutório.

#### **Exercícios**

*Exercício:* Fatores que Influência a Altura em Florestas Plantadas I

Utilizando os dados de árvores de floresta plantada [\(Conjunto de Dados: Inventário em Floresta](http://ecor.ib.usp.br/doku.php?id=dados:dados-egrandis) [Plantada\)](http://ecor.ib.usp.br/doku.php?id=dados:dados-egrandis), tome a altura média das árvores dominantes (média de 'hdom' por 'parcela') como variável resposta e verifique a influência dos fatores: região ('regiao') e rotação ('rot').

Para discussão: a relação entre esses fatores deve ser de **interação** ou **hierárquica**?

*Exercício:* Fatores que Influência a Altura em Florestas Plantadas II

Utilizando os dados de árvores de floresta plantada [\(Conjunto de Dados: Inventário em Floresta](http://ecor.ib.usp.br/doku.php?id=dados:dados-egrandis) [Plantada\)](http://ecor.ib.usp.br/doku.php?id=dados:dados-egrandis), tome a altura média das árvores dominantes (média de 'hdom' por 'parcela') como variável resposta e verifique a influência dos fatores: região ('regiao') e projeto ('proj').

Para discussão: a relação entre esses fatores deve ser de **interação** ou **hierárquica**?

## **Explorando a Interação entre Fatores**

Freqüentemente, a interpretação da **interação** entre dois ou mais fatores é espinhosa e chegar a conclusões baseado apenas na tabela de análise de variância pode gerar equívocos. Uma análise gráfica de interações é sempre instrutiva.

Existe no R a função 'interaction.plot' que permite construir gráficos de interação entre fatores que facilitam a interpretação dos resultados estatístico. Seus argumentos principais são:

**[function](http://stat.ethz.ch/R-manual/R-devel/library/base/html/function.html)** (x.factor, trace.factor, response, fun = **[mean](http://stat.ethz.ch/R-manual/R-devel/library/base/html/mean.html)**

- **x.factor** é o fator que ficará nas abscissas (eixo-x);
- **trace.factor** é o fator que será usado para distinguir diferentes linhas no gráfico;
- **response** é a variável resposta que será grafada nas ordenadas (eixo-y);
- **fun** é a função da estatística a ser utilizada.

Vejamos a interação entre espécies e substrato no experimento do crescimento de mudas de espécies arbóreas:

```
> interaction.plot( mudas$substrato, mudas$especie, mudas$altura ,
col=c("red","blue"))
```
#### **Exercícios**

)

*Exercício:* Fatores que Influência a Altura em Florestas Plantadas III

Tomando a altura média das árvores dominantes (média de 'hdom por 'parcela') como variável resposta (dados de árvores de floresta plantada — [Conjunto de Dados: Inventário em Floresta](http://ecor.ib.usp.br/doku.php?id=dados:dados-egrandis) [Plantada\)](http://ecor.ib.usp.br/doku.php?id=dados:dados-egrandis), verifique **graficamente** a interação entre região ('regiao') e rotação ('rot').

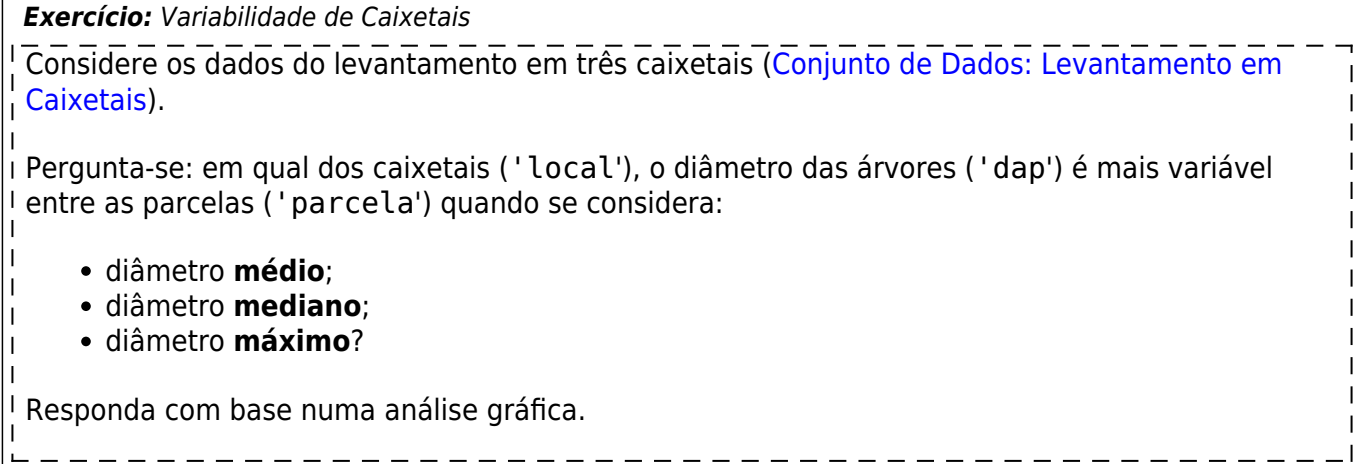

## **Comparação de Modelos**

## **Função "anova": mais do que ANOVA**

Um aspecto essencial à construção de modelos lineares é a comparação entre modelos.

A função **"anova"**, apesar do nome, é uma função muito utilizada para comparar modelos lineares que pertençam a uma certa hierarquia de modelos.

Vejamos o exemplo de construção de uma equação de biomassa com o seguinte forma:

```
''b_i = \beta_0 + \beta_1 d_i + \beta_ d_i^2 + \beta_3 h_i +
 \beta_4 (d_i\, h_i) + \beta_5 (d_i^2\, h_i) + \beta_6 (d_i\, h_i^2) +
\mathbf{I}\varepsilon_i''
\mathbf{I}
```
Embora esse seja um modelo muito problemático, ele serve para ilustrar o problema de seleção de modelos. Vejamos o que acontece utilizando os dados de árvores de E. saligna [\(Conjunto de Dados:](http://ecor.ib.usp.br/doku.php?id=dados:dados-esaligna) [Biomassa de Árvores de Eucalyptus saligna](http://ecor.ib.usp.br/doku.php?id=dados:dados-esaligna)):

```
>lm( total \sim dap + I(dap^2) + ht + I(dap * ht) + I(dap^2 * ht) + II} data=esa )
> summary(biom)
Call:
lmformulaI(dap^2) + ht + I(dap * ht) + I(dap^2 *ht) + I data = esa)
Residuals:
    Min 1Q Median 3Q Max
-38.670 -7.688 -1.022 8.561 45.191
Coefficients:
             Estimate Std. Error t value Pr(>|t|)
(Intercept) -51.60332 65.40689 -0.789 0.437
```
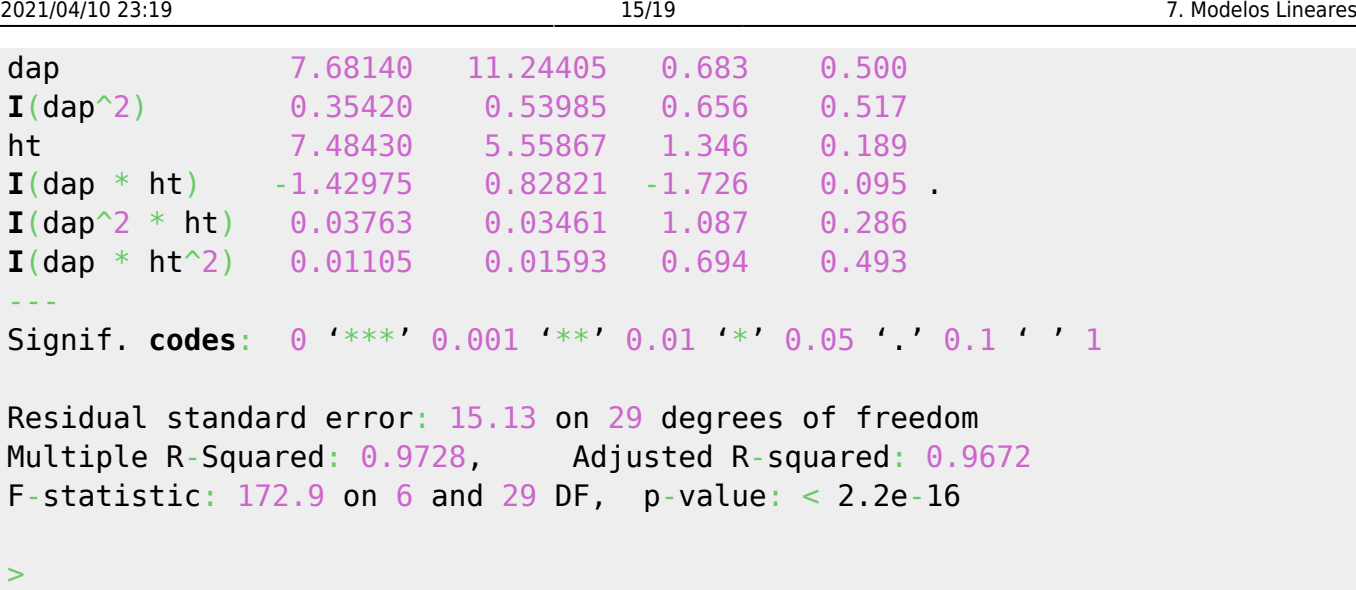

Veja que nenhuma das variáveis preditoras se mostrou significativa (nível de probabilidade de 5%) para estimar a biomassa total das árvores. Mas esse resultado é razoável?

Vejamos o que a função **"anova"** nos mostra:

```
> anova(biom)
Analysis of Variance Table
Response: total
           Df Sum Sq Mean Sq F value Pr(>F)
dap 1 218121 218121 952.7442 < 2.2e-16 ***
I(dap^2) 1 17791 17791 77.7108 1.063e-09 ***
ht 1 352 352 1.5375 0.22493
I(dap * ht) 1 312 312 1.3648 0.25222
I(dap^2 * ht) 1 816 816 3.5633 0.06911
I(dap * ht^2) 1 110 110 0.4811 0.49343
Residuals 29 6639 229
---
codes: 0 ***' 0.001 **' 0.01 '*' 0.05 '.0.1 ' 1
>
```
Nesse caso parece que o diâmetro e o diâmetro ao quadrado são significativos, mas os demais termos não. Por que os testes geram resultados diferentes?

As funções **"summary"** e **"anova"** realizam testes de forma distinta:

- O teste t da função **summary** testa cada variável preditora assumindo que **todas as demais variáveis já estâo presentes no modelo**.
- O teste F da função **anova** testa as variáveis preditoras na seqüência apresentada no modelo, assumindo que as **variáveis anteriores** já estavam no modelo.

Desta forma, a função **anova** realiza teste de um modelo contra outro numa seqüência definida. O mesmo resultado se obtem partindo o modelo original numa série de modelos:

**Modelo 0:**  $\mathbf{b}$   $\mathbf{i}$  = \beta  $\mathbf{0}$  + \varepsilon i

**Modelo 1:**  $b$  i = \beta  $0$  + \beta 1 d i + \varepsilon i

**Modelo 2:**  $b_i = \beta_0 + \beta_1 d_i + \beta_d i^2 + \varphi i^2$ 

**Modelo 3:**  $\langle$ latex> b\_i = \beta\_0 + \beta\_1 d\_i + \beta\_d\_i^2 + \beta\_3 h\_i + \varepsilon\_i </latex>

**Modelo 4:**  $\overline{b}$  i = \beta\_0 + \beta\_1 d\_i + \beta\_ d\_i^2 + \beta\_3 h\_i +  $\beta$  4 (d i), h i) + \varepsilon i

**Modelo 5:**  $b_i = \beta_0 + \beta_1 d_i + \beta_d - d_i^2 + \beta_3 h_i +$ \beta\_4 (d\_i\, h\_i) + \beta\_5 (d\_i^2\, h\_i) + \varepsilon\_i

**Modelo 6:** b\_i = \beta\_0 + \beta\_1 d\_i + \beta\_ d\_i^2 + \beta\_3 h\_i + \beta\_4 (d\_i\, h\_i) + \beta\_5 (d\_i^2\, h\_i) + \beta\_6 (d\_i\, h\_i^2) + \varepsilon\_i

Podemos ajustar esses modelos e utilizar a função **anova** para testá-los numa seqüência:

```
lm( total ~ 1 data=esa)
>lm( total \sim data=esa)
lmI(dap^2) data=esa)
>lm( total \sim dap + I(dap<sup>\sim data=esa)
lmI data=esa )>lm( total \sim dap + I(dap^2) + ht + I(dap * ht) + I(dap^2 * ht),
data=esa )
> m6 = lm( total ~ dap + I(dap^2) + ht + I(dap * ht) + I(dap^2 * ht) + I(dap
* data=esa )
>
>
>anova(m0, m1, m2, m3, m4, m5, m6)
Analysis of Variance Table
Model 1: total \sim 1
Model 2: total \sim dap
Model 3: total \sim dap + I(dap^2)Model 4: total \sim dap + I(dap<sup>\sim</sup>2) + ht
Model 5: total \sim dap + I(dap^2) + ht + I(dap * ht)
Model 6: total \sim dap + I(dap^2) + ht + I(dap * ht) + I(dap^2 * ht)
Model 7: total \sim dap + I(dap^2) + ht + I(dap * ht) + I(dap^2 * ht) + I(dap *
   ht^2)F Pr(>F)
1 35 244142
2 34 26021 1 218121 952.7442 < 2.2e-16 ***
3 33 8230 1 17791 77.7108 1.063e-09 ***
4 32 7878 1 352 1.5375 0.22493
5 31 7565 1 312 1.3648 0.25222
6 30 6749 1 816 3.5633 0.06911 .
7 29 6639 1 110 0.4811 0.49343
---
```

```
Signif. codes: 0 '***' 0.001 '**' 0.01 '*' 0.05 '. 0.1 ' ' 1
>
```
É importante lembrar que a função **anova** realiza o teste **na ordem que os modelos são apresentados**, e que isso pode ter forte influência nos resultados obtidos.

```
>anovalm(total \sim I,data= lm( total \sim I(dap^2*ht) +
dap, data=esa) )
Analysis of Variance Table
Model 1: total \sim 1
Model 2: total \sim I(dap<sup>\sim</sup>2 * ht)
Model 3: total I(dap<sup>\sim</sup>2 * ht) + dap
  Res.Df RSS Df Sum of Sq F Pr(>F)
1 35 244142
2 34 22160 1 221982 473.534 < 2.2e-16 ***
3 33 15470 1 6690 14.272 0.0006292 ***
---
codes: 0 ***' 0.001 **' 0.01 '*' 0.05 '... 0.1 ' '1
>
```
#### **Exercícios**

*Exercício:* Biomassa do Tronco de Árvores de E. saligna Com base nos modelos apresentados acima, construa vários modelos para biomassa do tronco ('tronco') de E. salgina ([Conjunto de Dados: Biomassa de Árvores de Eucalyptus saligna](http://ecor.ib.usp.br/doku.php?id=dados:dados-esaligna)).

*Exercício:* Modelo Polinomial

Construa um modelo polinomial (até quarto grau) da altura ('ht') em função do diâmetro ('dap') de árvores em caixetais [\(Conjunto de Dados: Levantamento em Caixetais](http://ecor.ib.usp.br/doku.php?id=dados:dados-caixeta)). Verifique os termos significativos.

## **Algumas Funções para Comparação de Modelos**

Existem várias outras funções para auxiliar na construção e comparação de modelos.

As funções 'add1' e 'drop1' permitem adicionar ou retirar **um-a-um** os termos dos modelos lineares:

```
>add1( object = m1, scope = \cdot \sim dap + ht + I}(dap*ht) + \mathbf{I}(dap^2*ht) ,
test="F" )
Single term additions
Model:
total \sim dap
              Df Sum of Sq RSS AIC F value Pr(F)
<none> 26020.8 241.0
```

```
ht 1 1.0 26019.7 243.0 0.0013 0.97162
I(dap * ht) 1 2507.0 23513.8 239.3 3.5184 0.06956 .
I(dap^2 * ht) 1 10551.1 15469.6 224.3 22.5077 3.912e-05 ***
---
Signif. codes: 0 '***' 0.001 '**' 0.01 '*' 0.05 '.' 0.1 ' ' 1
>
>drop1( object = m6, scope = . \sim ., test="F" )
Single term deletions
Model:
I}(\text{dap}^2) + \text{ht} + \textbf{I}(\text{dap}^* \text{ ht}) + \textbf{I}(\text{dap}^2 * \text{ ht}) + \textbf{I}(\text{dap}^*ht^2) Df Sum of Sq RSS AIC F value Pr(F)
<none> 6639.3 201.8
dap 1 106.8 6746.1 200.4 0.4667 0.49993
I(dap^2) 1 98.6 6737.8 200.4 0.4305 0.51693
ht 1 415.0 7054.3 202.0 1.8128 0.18860
I(dap * ht) 1 682.3 7321.5 203.3 2.9801 0.09493 .
I(dap^2 * ht) 1 270.7 6910.0 201.3 1.1824 0.28582
I(dap * ht^2) 1 110.2 6749.4 200.4 0.4811 0.49343
---
codes: 0 ***' 0.001 **' 0.01 '*' 0.05 ' 0.1 ' ' 1
>
>
>drop1( object = m6, scope = . \sim dap + ht, test="F" )
Single term deletions
Model:
I}(\text{dap}^2) + \text{ht} + \textbf{I}(\text{dap}^* \text{ ht}) + \textbf{I}(\text{dap}^2 * \text{ ht}) + \textbf{I}(\text{dap}^*ht^2) Df Sum of Sq RSS AIC F value Pr(F)
<none> 6639.3 201.8
dap 1 106.8 6746.1 200.4 0.4667 0.4999
ht 1 415.0 7054.3 202.0 1.8128 0.1886
>
```
Nessas duas funções, o ponto (**"."**) na fórmula significa todos os termos do modelo. Ou seja, para um dado modelo, o 'scope' igual a **" . ~ . "** significa todos os termos da fórmula do modelo.

Outras funções úteis para construção e comparação de modelos são:

- **"step"** que realiza regressão stepwise; e
- **"AIC"** que calcula o Akaike Information Criterion.

```
>AIC( m0, m1, m2, m3, m4, m5, m6)
>c.tab$AIC.d = abs(c(\theta), diff(aic.tab$AIC)) )
> aic.tab
   df AIC AIC.d
m0 2 423.7551 0.0000000
m1 3 345.1563 78.5987781
```
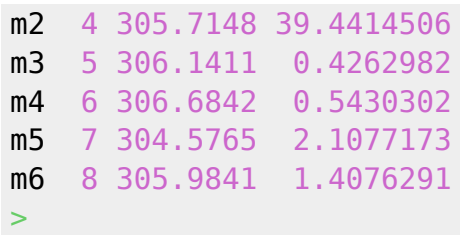

### **Exercícios**

*Exercício:* Biomassa do Tronco de Árvores de E. saligna II

Utilizando os modelos para biomassa do tronco ('tronco') de E. salgina construidos no exercício acima, utilize as funções **drop1** e **add1** para analisar a importância dos termos individuais do modelo. 

*Exercício:* Relação Altura-Diâmetro em Florestas Plantadas

Utilize a função **AIC** para analisar a importância das variáveis indicadoras nos modelos de relação  $\frac{1}{2}$ altura-diâmetro ajustados para florestas de E. grandis.

From: <http://ecor.ib.usp.br/> - **ecoR**

Permanent link: **[http://ecor.ib.usp.br/doku.php?id=03\\_apostila:06-modelos](http://ecor.ib.usp.br/doku.php?id=03_apostila:06-modelos)**

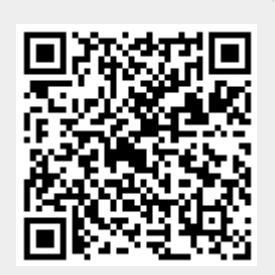

Last update: **2020/08/20 16:10**